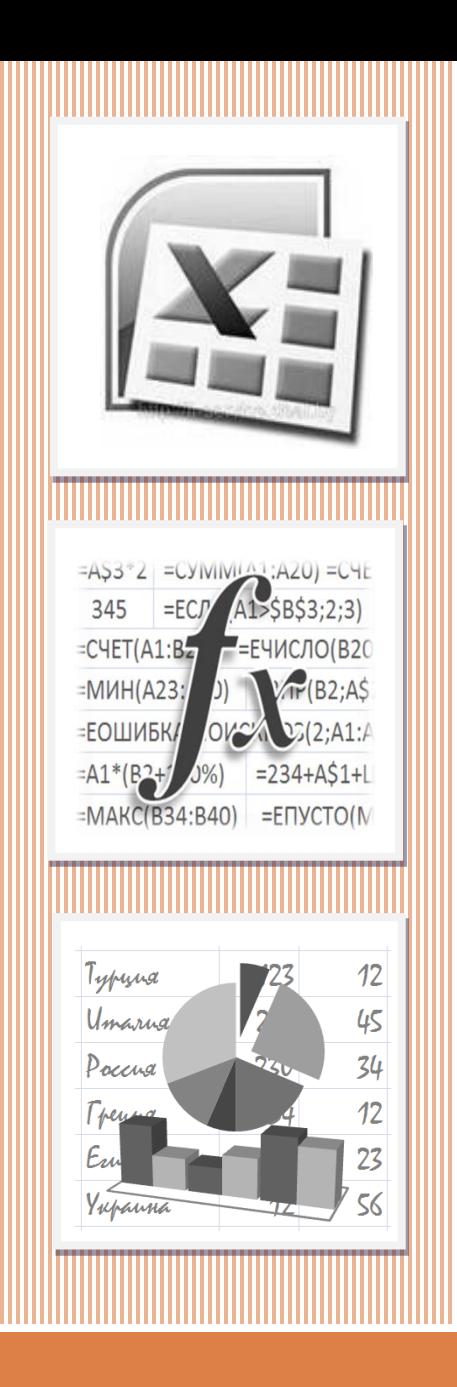

# ЭЛЕКТРОННАЯ ТАБЛИЦА **EXCEL**

**РАБОТА С БАЗОЙ ДАННЫХ. ЧАСТЬ 4**

Команды и функции работы с БД

# **База данных в Excel**

**2**

Совокупность строк определенной структуры, содержащих информацию о множестве однотипных объектов, является простейшей *базой данных* (БД). Она представляет собой прямоугольную таблицу, в которой строки – это *записи* БД, а столбцы – *поля* БД.

*В Excel термины «База данных» и «Список» являются синонимами.*

# Правила и рекомендации по организации базы данных:

- **3**
- Область с данными должна иметь прямоугольную форму.
- Каждый столбец (поле) должен содержать данные одного типа (поля в Excel могут содержать данные одного из следующих типов – *числовой, текстовый, дата/время, логический, гиперссылка, вычисляемый*<sup>1</sup> ).
- Первая строка БД должна содержать названия полей, описывающие содержимое соответствующего столбца. Желательно полям БД давать короткие имена. При этом в базе данных не должно быть одинаковых названий полей.
- Список не должен содержать пустых строк и столбцов.
- <sup>1</sup> Значение поля определяется по формуле, содержащейся в клетках столбца

# Правила и рекомендации по организации базы данных:

- **4**
- Желательно БД размещать на отдельном листе. Если же на листе кроме БД есть и другие данные, то БД должна быть отделена от них, по крайней мере, одной пустой строкой и одним пустым столбцом.
- Не размещайте другие данные слева или справа от списка, так как они могут быть скрыты в процессе фильтрации записей БД.
- Диапазону с данными, определяющему БД, желательно присвоить имя.

### **Структура базы данных «РОЗЫ»**

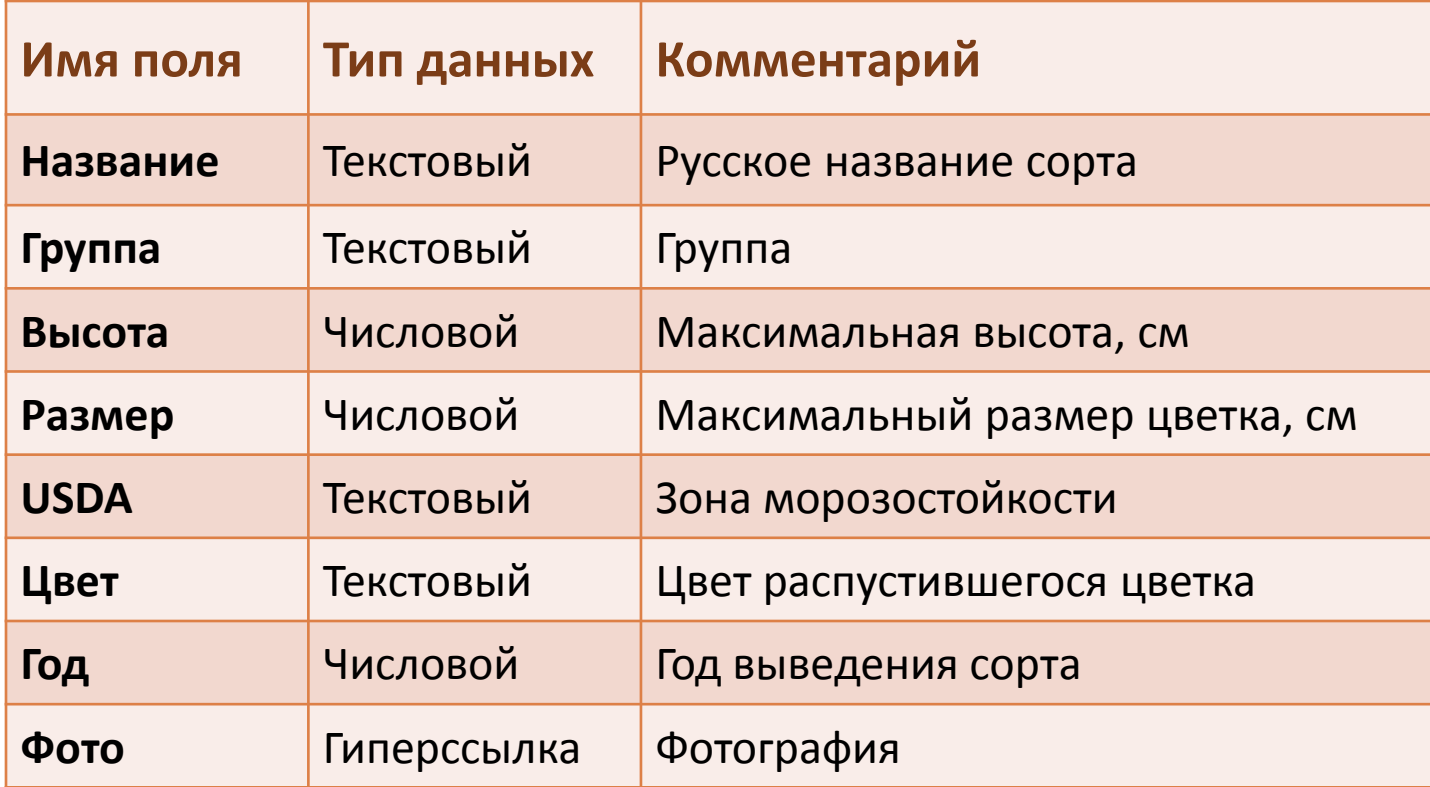

### **Фрагмент базы данных «РОЗЫ»**

**6**

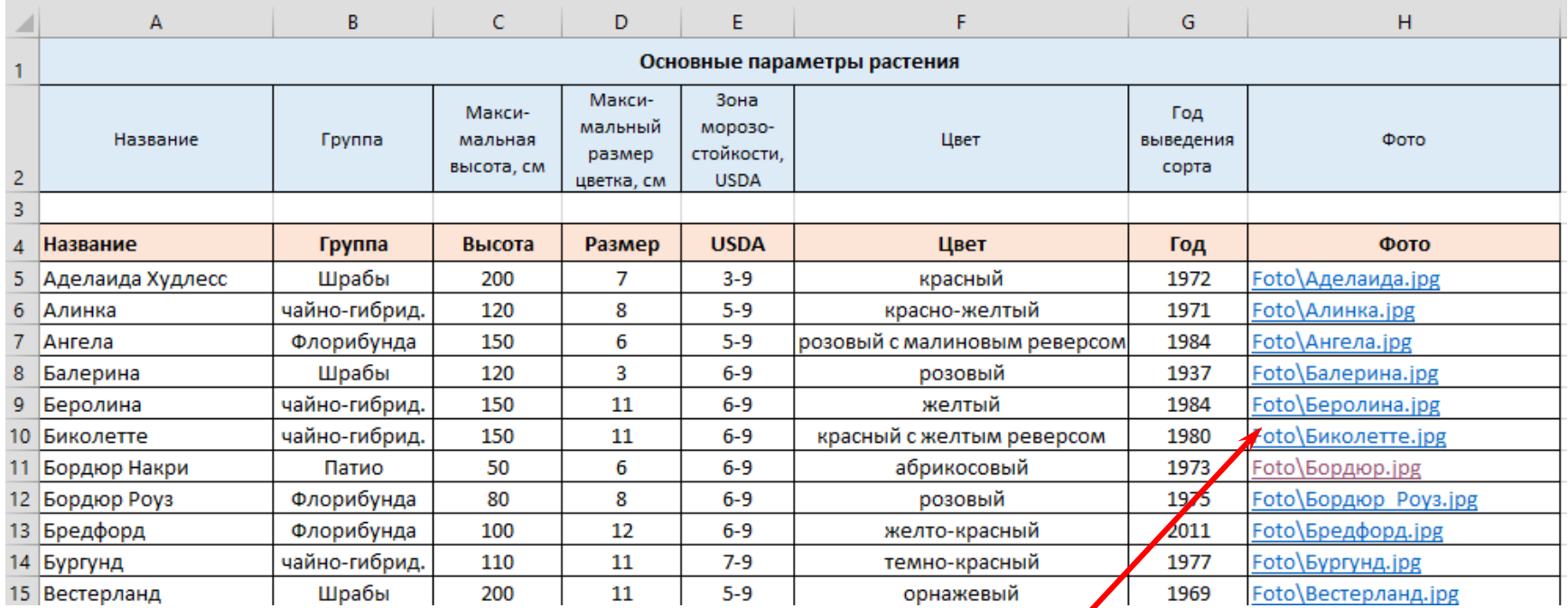

Файлы с фотографиями различных сортов роз размещены во вложенной папке Foto активного каталога. Просмотр изображения выполняется активизацией соответствующей ссылки.

# **Фрагмент базы данных «РОЗЫ»**

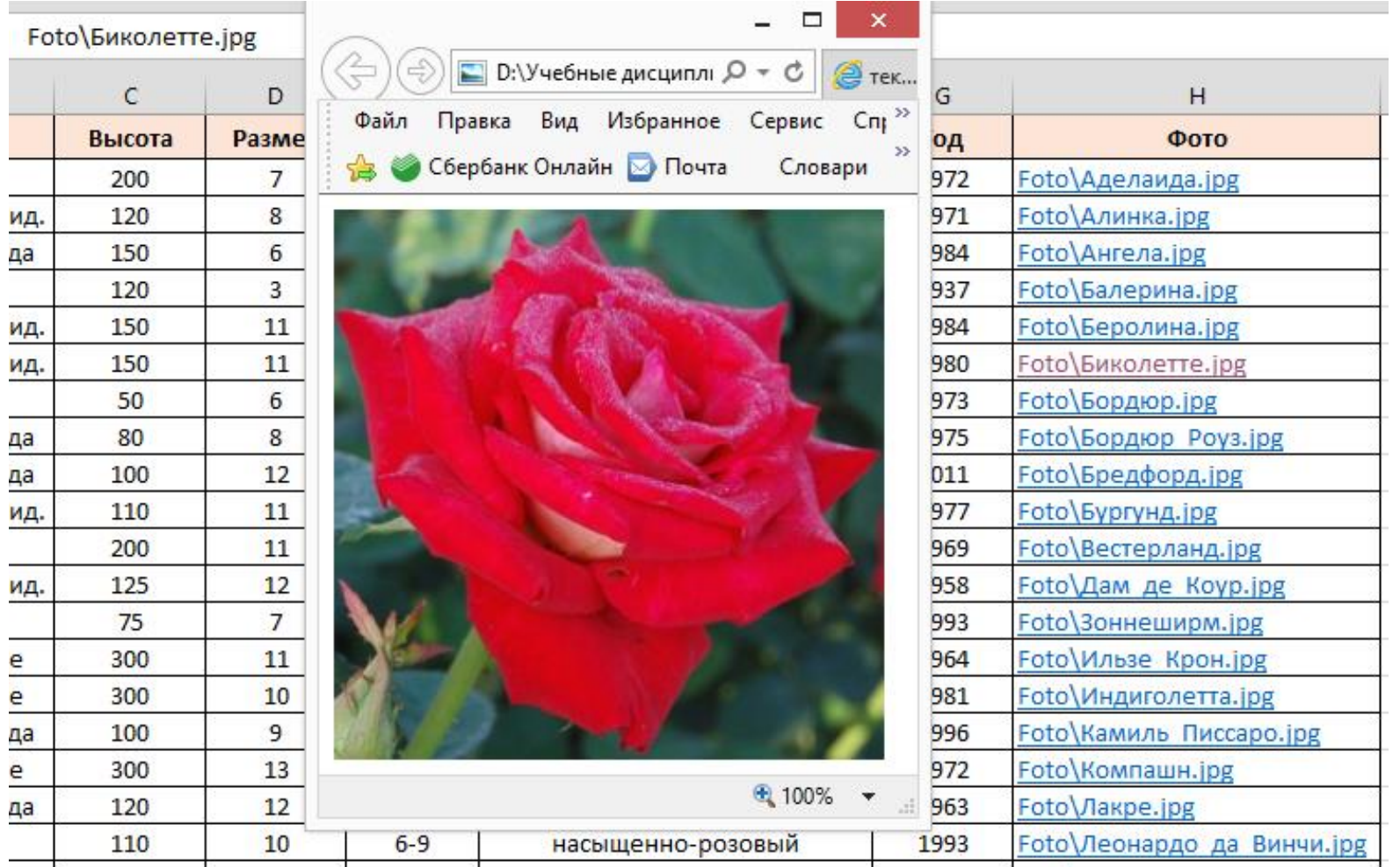

# **Сортировка записей БД**

С*ортировка –* это упорядочение записей в заданном порядке алфавитном, хронологическом или числовом, по возрастанию или убыванию.

#### Меню **Данные** (слева – Excel 97/2003, справа – Excel 2013)

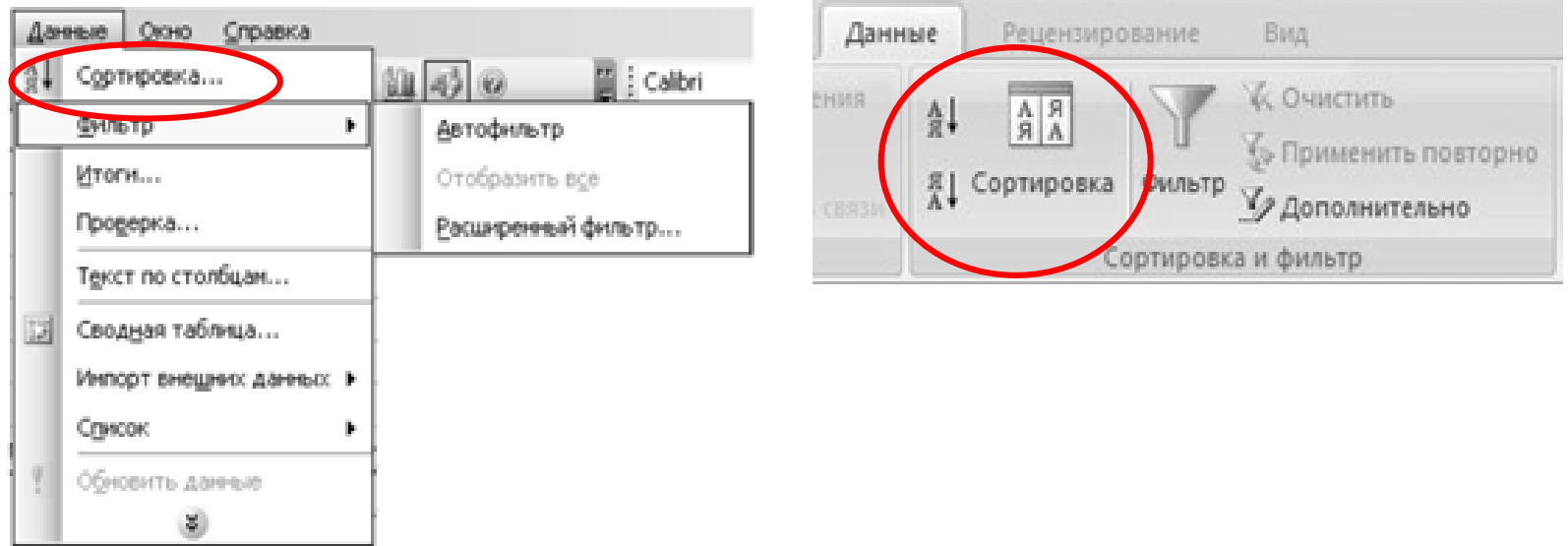

# **Сортировка записей БД**

**9**

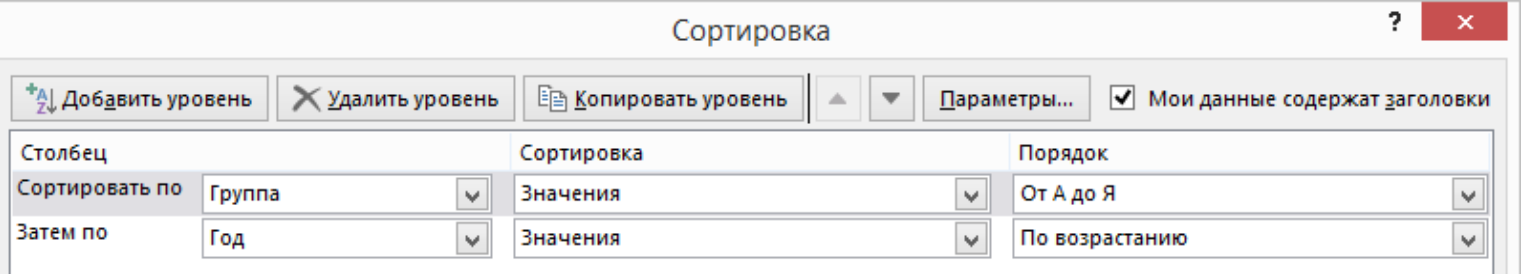

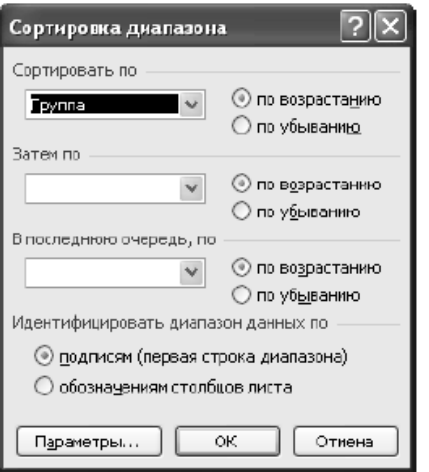

#### Диалоговое окно «Сортировка»

# **Фильтрация записей БД**

Отфильтровать список - значит скрыть все строки за исключением тех, которые удовлетворяют заданным условиям отбора. MS Excel предоставляет для этого две команды меню **Данные**: **Автофильтр**, для простых условий отбора, и **Расширенный фильтр**, для более сложных критериев.

Меню **Данные** (слева – Excel 97/2003, справа – Excel 2013)

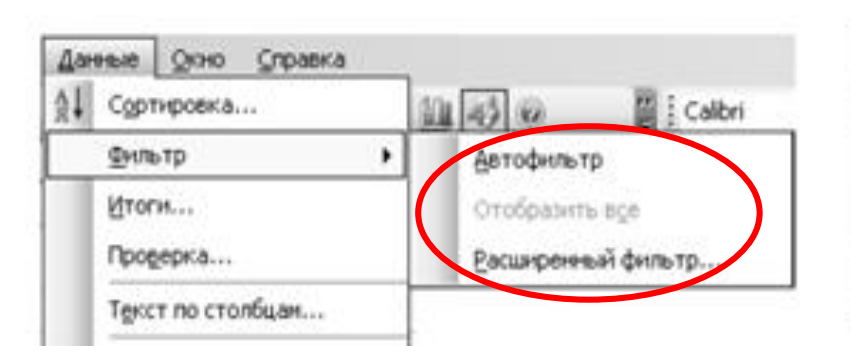

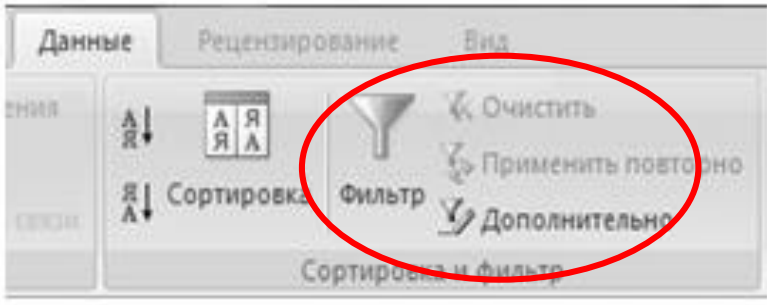

#### Кнопки автофильтра

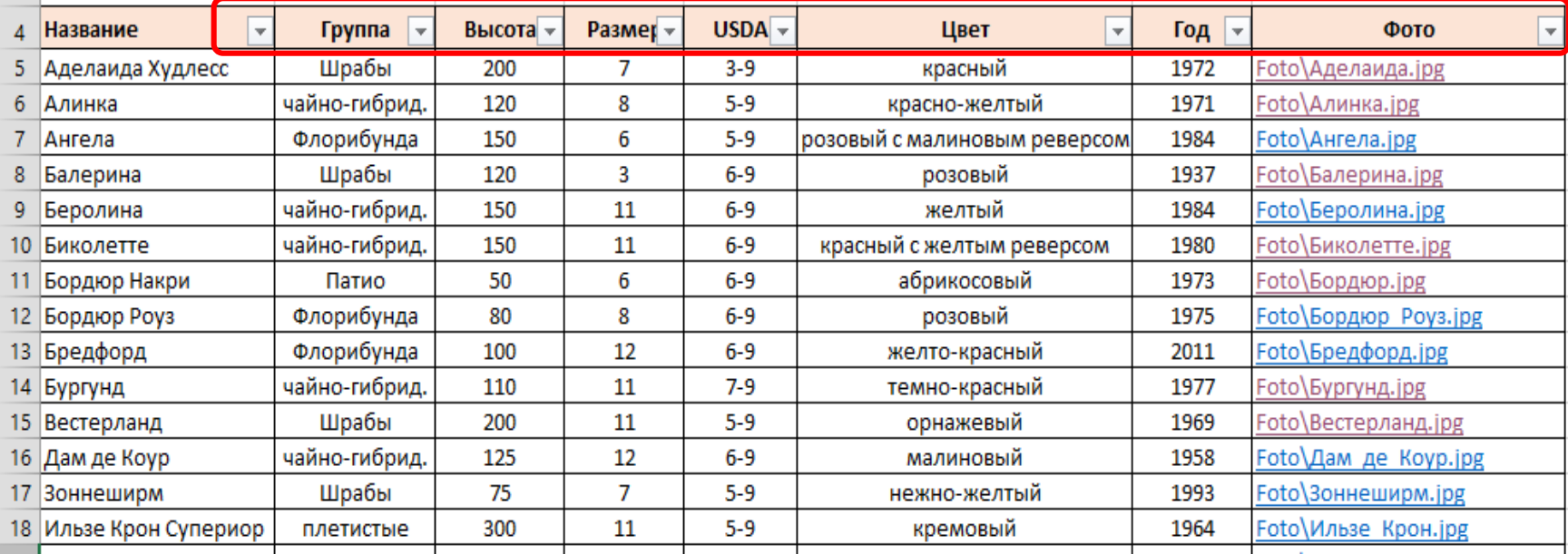

#### Список значений для поля **Группа**

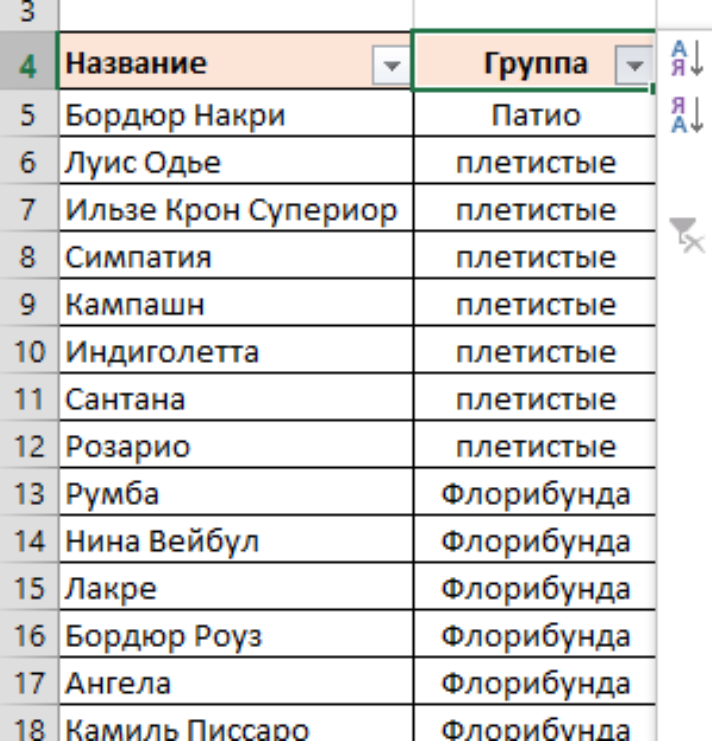

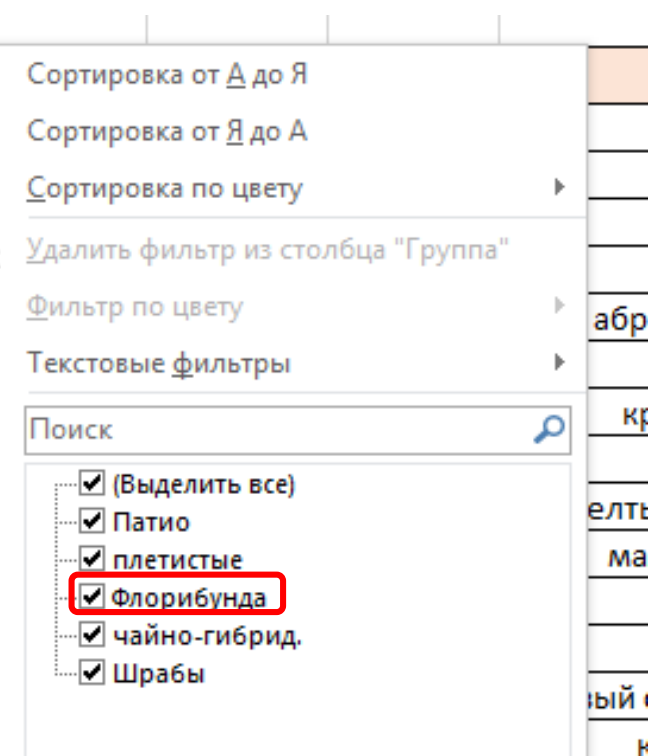

#### Сорта группы группы – **«флорибунда»**

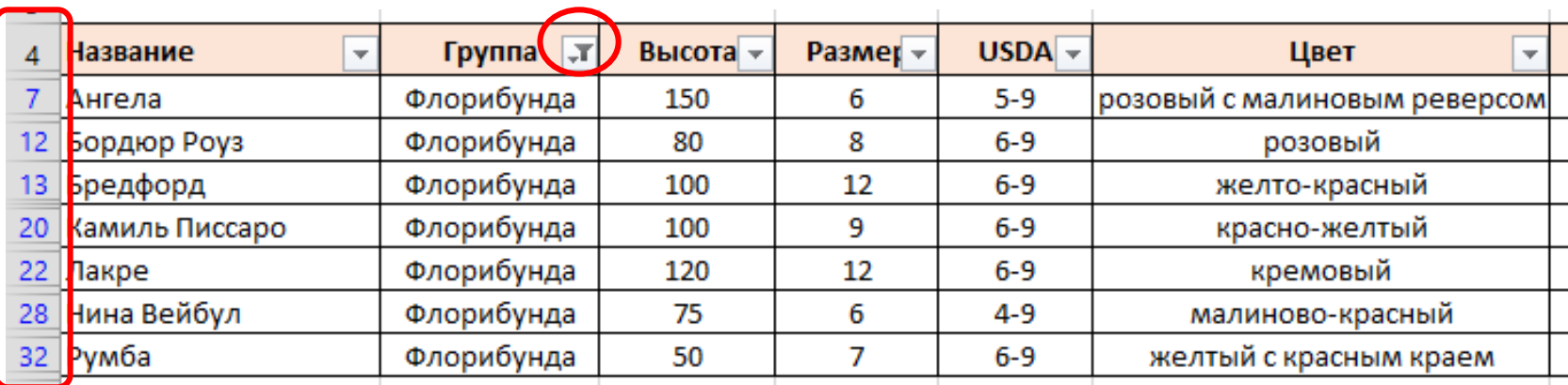

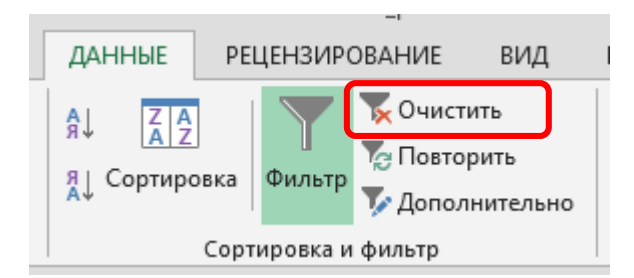

#### Отмена всех установленных фильтров

#### **Получить список записей о сортах роз, выведенных в период с 1980 по 2000 г.**

#### Задание пользовательского автофильтра

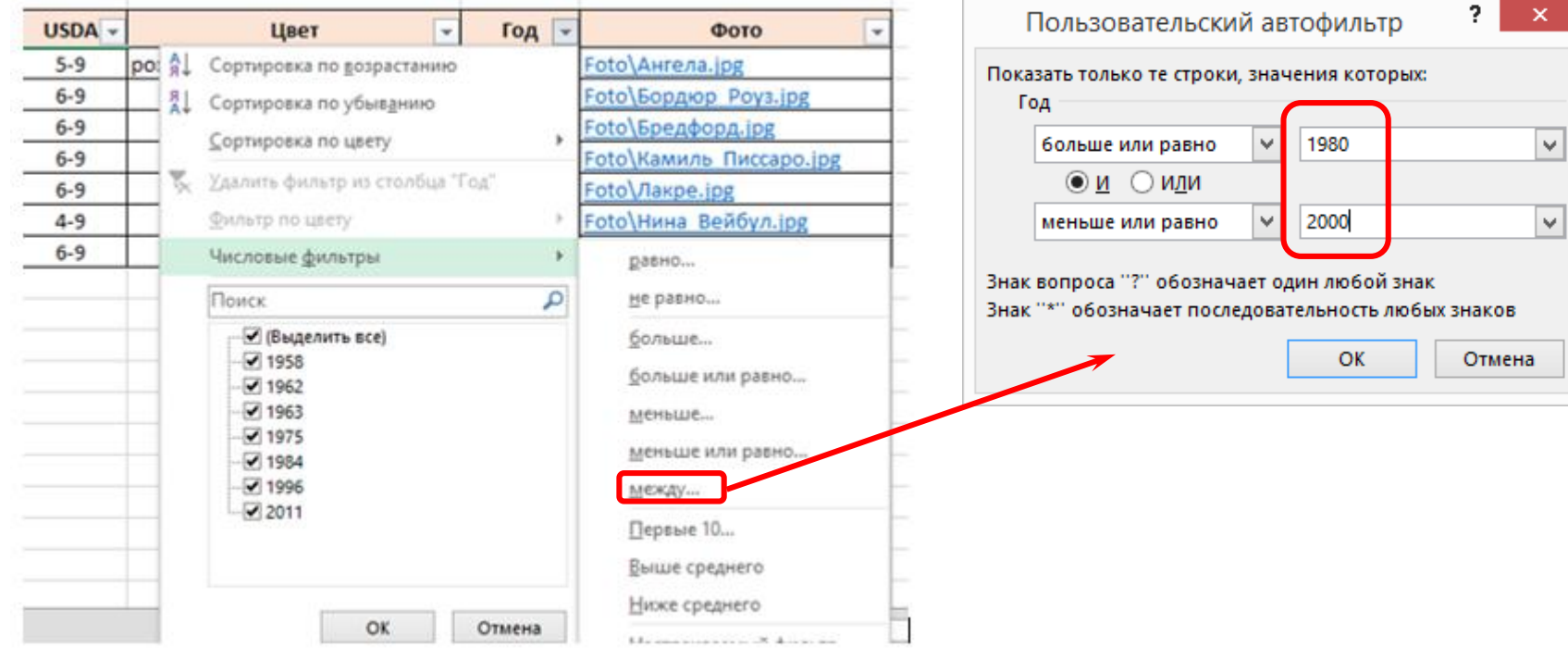

### **Отобрать записи о сортах роз, цветы которых имеют розовый оттенок**

Задание пользовательского автофильтра для поля **Цвет**

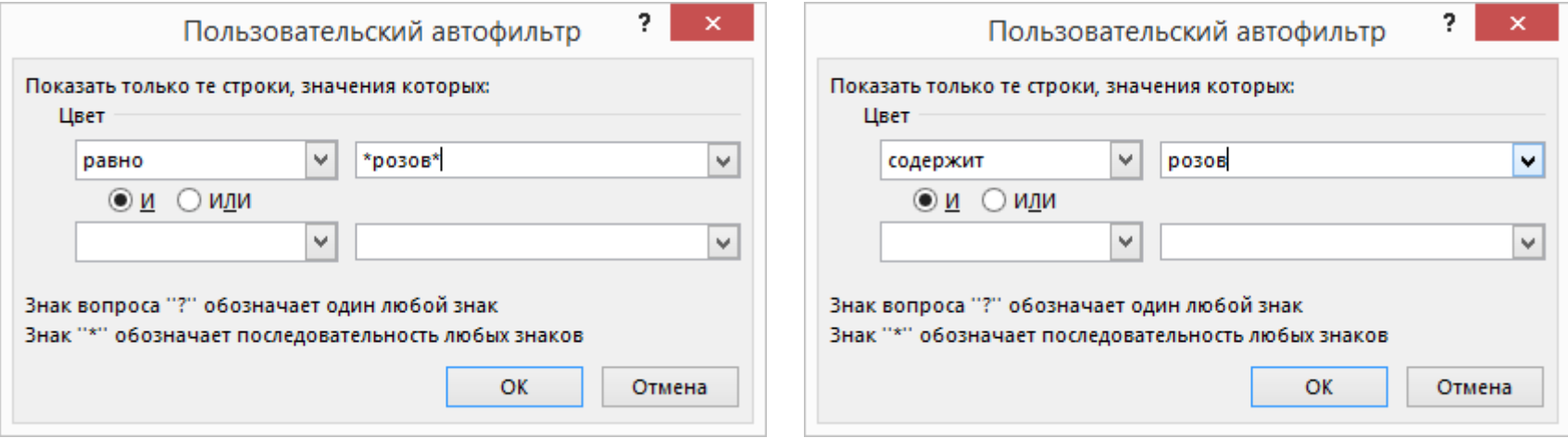

**16**

#### **Сорта роз, цветы которых имеют розовый оттенок**

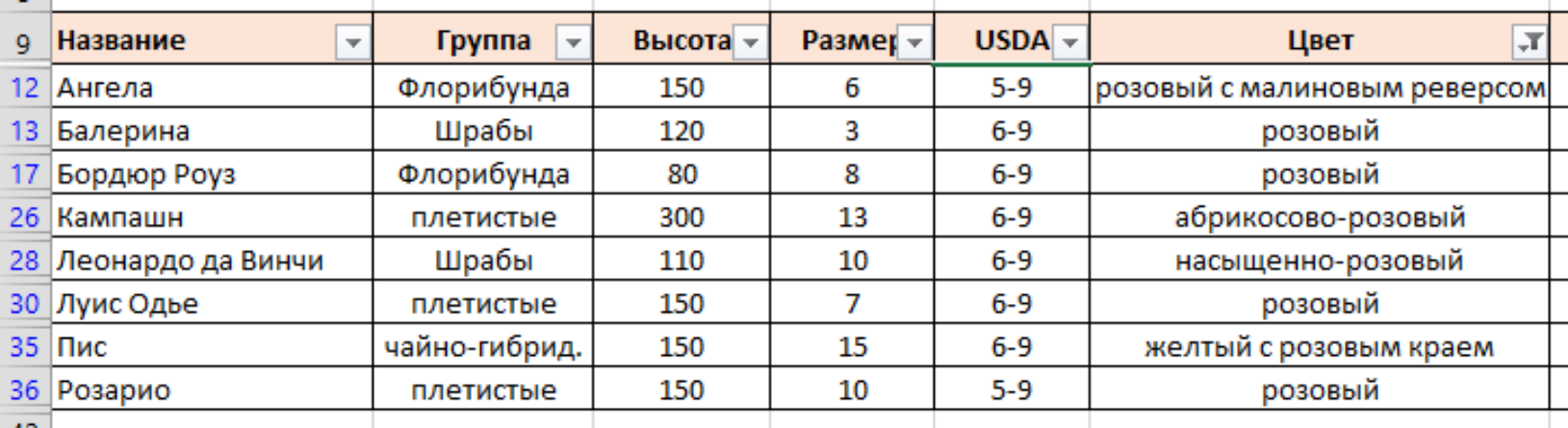

### **Использование расширенных фильтров**

**17**

#### Меню **Данные** (слева – Excel 97/2003, справа – Excel 2013)

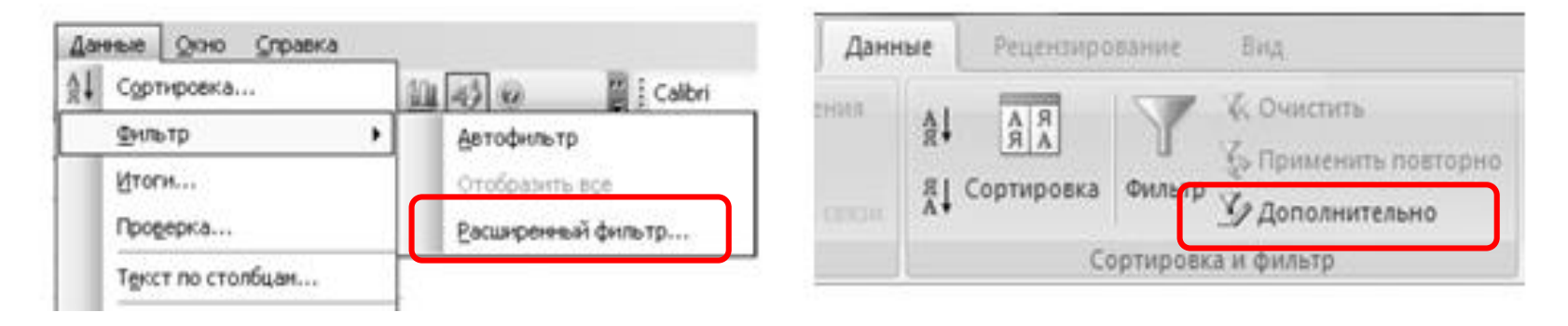

Команда **Расширенный фильтр**, в отличие от команды **Автофильтр**, требует задания условий отбора строк в отдельном диапазоне рабочего листа.

## **Правила задания условий отбора**

- **18**
- Диапазон условий должен содержать, по крайней мере, две строки. В верхней строке вводятся заголовки, а условия отбора – во вторую и последующие строки. Заголовки в диапазоне условий должны точно совпадать с заголовками столбцов (названиями полей) БД, если для столбца не будут использоваться вычисляемые условия (критерии).
- Для обеспечения точности заголовки в область условий лучше копировать из клеток первой строки БД.
- В диапазон условий достаточно включать заголовки только тех столбцов, которые используются в условиях отбора.

## **Правила задания условий отбора**

- Каждый набор условий отбора помещайте в отдельный диапазон.
- Число условий в диапазоне может быть любым. Excel интерпретирует условия в соответствии со следующими правилами:
	- условия на одной строке считаются соединенными логическим оператором **И**;
	- условия на разных строках считаются соединенными логическим оператором **ИЛИ**.
	- Пустая клетка в диапазоне условий означает «любое значение» для соответствующего столбца.
	- Для задания шаблонов условий используются символы \* и ?.

# **Примеры условий отбора**

Сорта роз группы «**шрабы**», выведенных **до 1970** года, цветы которых имеют **желтый** цвет

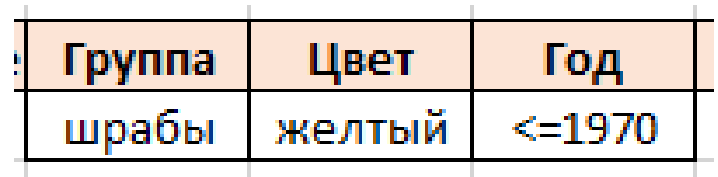

Сорта роз группы «**флорибунда**», цветы которых имеют **желтый** или **красный** цвет

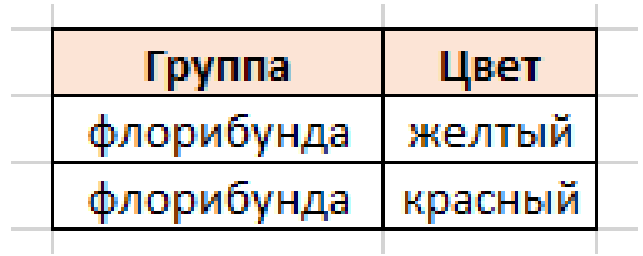

### **Диалоговое окно «Расширенный фильтр»**

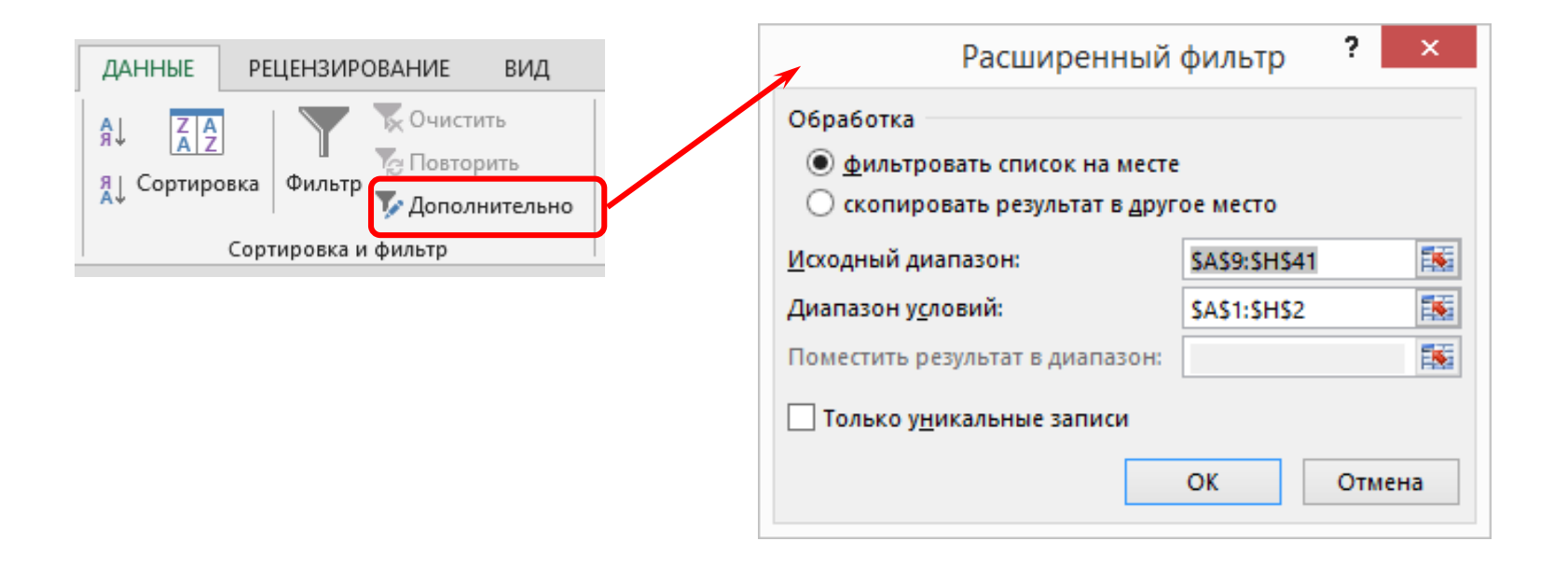

# **Функции базы данных**

Все функции базы данных имеют общий синтаксис:

Имя Функции (Диапазон БД ; Колонка ; Диапазон условий)

Аргумент **Диапазон БД** задает диапазон с базой данных.

Аргумент **Колонка** задает столбец, относительно которого производятся вычисления. Он может быть задан либо порядковым номером столбца в списке (нумерация столбцов списка начинается с 1), либо названием соответствующего ему поля БД в виде текстового значения, заключенного в кавычки.

Аргумент **Диапазон условий** задает диапазон таблицы, который содержит условия для обработки.

# **Функции базы данных**

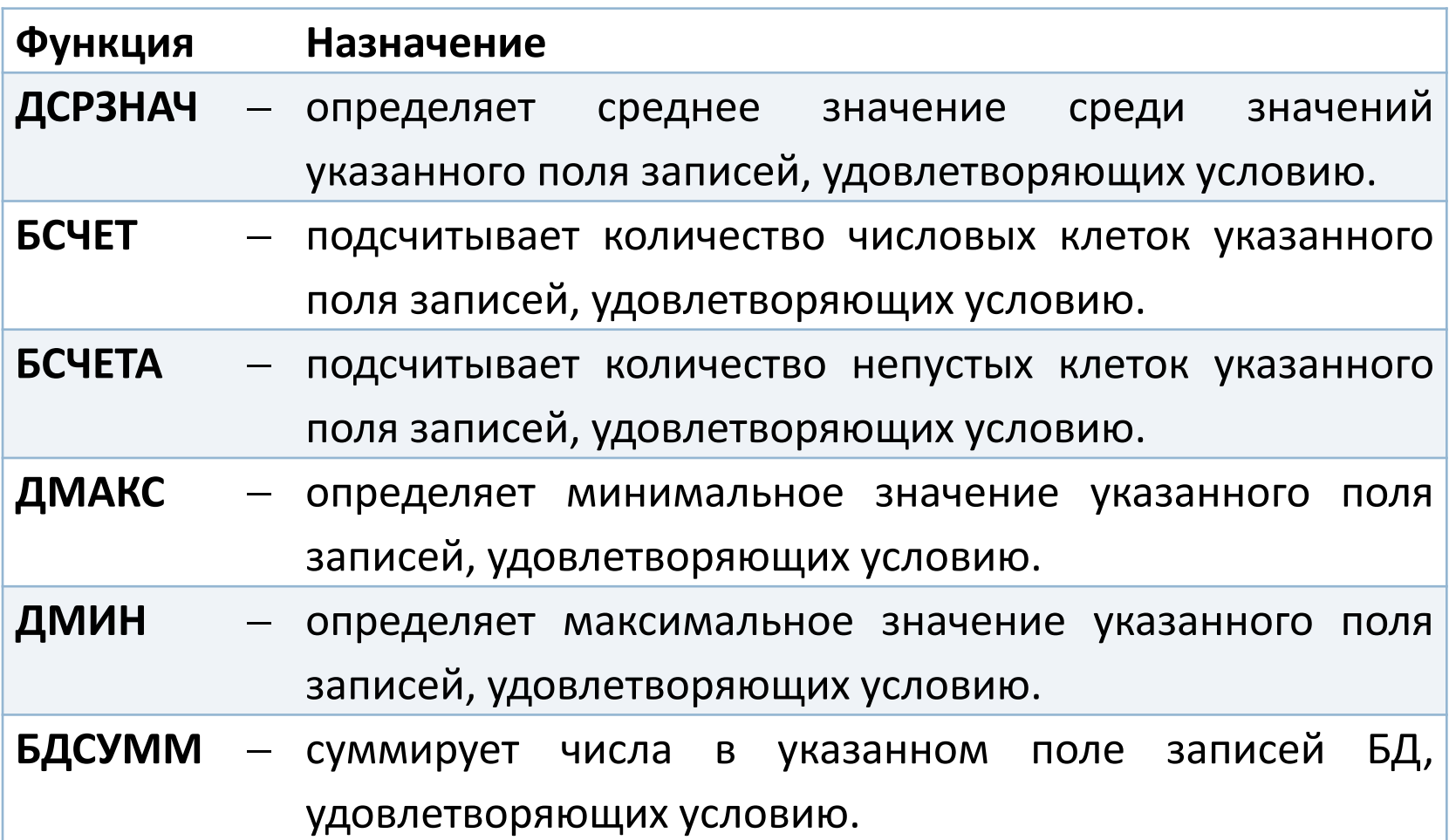